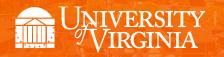

# Departmental Aid User Group (DAUG)

**November 2018** 

## **Topics**

• Important Dates

Reminder: SAFM Inactivated Past Years

New Item Types

• Reminders: Health Insurance

Reminder: Withdrawn Students

SIS Responsibilities & Training + ESHARP

• Reminder: Wages in Approved Go to Processed Overnight

Reminder: Reversals vs. Cancel Package

• Reminder: Health Insurance in 2019-20

• Getting Help: Resources and Contacts

**Important Dates** 

| Calendar Item                                             | Date                                       |
|-----------------------------------------------------------|--------------------------------------------|
| SAFM/DA Opened for 1186, 1188, 1191, 1192 Entry           | 3/15/18                                    |
| 2018 Summer Tuition Calc'ed                               | 4/16/18                                    |
| Last Day to Get Your Entries in SAFM for Summer 2018      | 5/18/18 (tuition shows as anticipated aid) |
| 2018 Summer Session 1 Began                               | 5/21/18                                    |
| Last GA Interface to Oracle for FY2018                    | 6/22/18 ("approved" in SAFM by this date)  |
| 2018 Fall Tuit Calc'ed (waivers go from \$1 to tuit amt)  | 7/6/18                                     |
| Aetna Student Health Ins Website Opened                   | mid-July                                   |
| 2018 Fall Term Charges Notification                       | 7/23/18                                    |
| 2018 Fall Financial Aid Disbursed                         | 8/20/18                                    |
| 2018 Fall Tuition Due Date                                | 8/22/18                                    |
| September stipend disbursement                            | 8/23/2018                                  |
| 2018 Fall First Day of Classes                            | 8/28/18                                    |
| 2018 Students w/Past Due or No Enrollment Cxl'ed (Fall)   | 9/4/18, 4pm                                |
| 2018 SAFM/DA Closes for 2017-18 Entry                     | 9/14/18                                    |
| 2018 Fall Health Insurance Appeal Deadline                | 9/28/18                                    |
| October stipend disbursement                              | 9/21/2018                                  |
| 2018 Fall Health Insurance Charges Posted in SIS          | 9/28/18                                    |
| 2018 Fall Health Subsidy Award Disbursement               | 10/1/18                                    |
| November stipend disbursement                             | 10/23/2018                                 |
| 2018 Fall Health Insurance Due Date                       | 10/31/18                                   |
| 2019 Spring Tuition Calculates (waivers from \$1 to tuit) | 11/9/18                                    |
| December stipend disbursement                             | 11/16/2018                                 |
| All Spring 2019 Entries Should be Approved                | 12/7/18 ("approved" in SAFM by this date)  |
| 2019 Spring Term Charges Notification                     | 12/10/18 (BUSN MBA, UGRD, GRAD)            |
| January stipend disbursement                              | 12/17/2018                                 |

| <b>2019 J-Term</b> January 2 - 12, 2019                |                                      |  |
|--------------------------------------------------------|--------------------------------------|--|
| 2019 Spring Financial Aid Disburses                    | 1/4/19                               |  |
| 2019 Spring Tuition Due                                | 1/9/19                               |  |
| 2019 Spring First Day of Classes                       | 1/14/19                              |  |
| 2019 Spring Students w/ Past Due, No Enrollment Cxl'ed | Mid-January 2019 (determined by SFS) |  |
| February stipend disbursement                          | 1/23/2019                            |  |
| March stipend disbursement                             | 2/22/2019                            |  |
| 2019 Spring Health Insurance Spring Disbursement       | 3/1/19                               |  |
| SAFM/DA Open for 2019-20 Entry                         | Mid-March 2019                       |  |
| April stipend disbursement                             | 3/22/2019                            |  |
| May stipend disbursement                               | 4/23/2019                            |  |

## **Reminder: SAFM Inactivated Past Years**

- SAFM previous years (2018 and prior) have been inactivated. Do you have changes that need to be made for inactive past years? Email <a href="mailto:4help@virginia.edu">4help@virginia.edu</a> with SAFM in the subject line.
- Once inactive, you are still be able to view information on the SAFM Awarding Page, but not edit/make changes.
- On the Award Status page, if the year is active, the save button is available. If the year is
  inactive, the save button is not available. (There is one save button on the page, see screenshot
  below.)

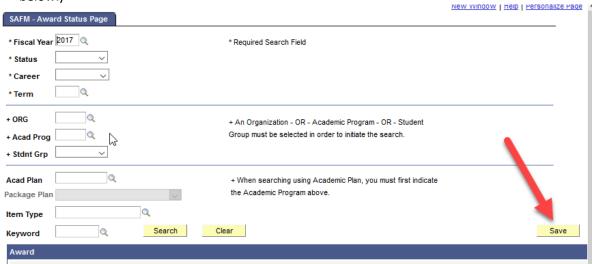

## **New Item Types**

We have added several new item types this fall that you will see in SAFM. SFS will provide guidance on how and when these item types should be used.

| New Item Types                           |                                         |
|------------------------------------------|-----------------------------------------|
| 640000110020 Architecture Schl Fall Only | 640001010035 Nurs Scholarship Fall Only |
| 640000110022 Arch Scholarship Spr Only   | 640001010037 Nurs Scholarship Spr Only  |
| 640000110021 Arch Scholarship J-term     | 640001010036 Nurs Scholarship J-term    |
| 640000110023 Arch Scholarship Summer 1   | 640001010038 Nurs Scholarship Summer 1  |
| 640000110024 Arch Scholarship Summer 2   | 640001010039 Nurs Scholarship Summer 2  |

## **Reminders: Health Insurance**

**Cancelling Health Insurance for Students that Waived** 

- Scenario: Department entered health insurance for student, moved it to Approved, and the award is now Processed. However, the student waived their health insurance. The department needs to reverse the entry and move it through the workflow.
- To find these students: UBI SAFM Award Status Report, look for health insurance in Error, Error Reason, "Subsidy award was declined when award status is in processed."
- Find the student's award on the SAFM Awarding page; reverse the award and move it through the workflow.

## **Health Insurance Life Events, Pro-rated Amounts**

- If a student has a qualifying life event, they may be able to sign up for health insurance mid-year (after the enrollment period has ended.)
  - The student should email <a href="mailto:hardwaiver@virginia.edu">hardwaiver@virginia.edu</a> to request enrollment into the Aetna Student Health plan within 30 days of losing current insurance coverage. Student Health will calculate the premium and complete the enrollment application.
  - A prorated amount will be calculated and added to the student's SIS account.
- You can enter the prorated amount in SAFM. The health insurance award/item type defaults to the standard amount, but you may change it. Note: If the student health insurance in SAFM displays as waived, but now you need to award the student health insurance, we will need to help you.
- You can find the actual charge on the student's account via the View Customer Accounts page in SIS.

#### **Reminder: Withdrawn Students**

- For students who have withdrawn, cancelled, or have moved to Affiliated Status, <u>you need to</u> make sure to back out their awards in SAFM.
- You can run the SAFM Discrepancy Reports to help you identify these students.
  - Cancel Package
  - 2. Reverse any stipends, zero out the amounts, and move through the workflow
  - 3. Cancel health insurance, move reversal through the workflow (if the package was a qualified GRA or GTA package, make sure to zero out the GRA and GTA hours before reversing the health insurance. Note: IF you cancel the entire GRA/GTA package, and also wish to cancel the health insurance you will need to zero out the GRA/GTA hours.

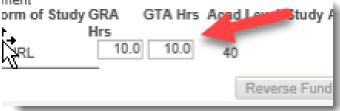

## SIS Responsibilities & Training + ESHARP

- For list of all SIS responsibilities and training required, navigate to the <u>ITS website</u> > Systems –
   Administrative > Student Information System (SIS) > SIS: Responsibilities and Training.
- General reminder: if you need to change your org access, you will need to submit an ESHARP
  request so that we can make the necessary row level changes in SAFM. Once you submit your request, a
  workflow passes the request to different levels of approval. We need these approvals to give you access
  to the org(s) in SAFM. To submit an esharp request:
  - Log in to ESHARP: <a href="https://cacs-web-prd.web.virginia.edu/esharp">https://cacs-web-prd.web.virginia.edu/esharp</a>
  - Select Student Information System (SIS).
  - Select Request Add/Remove Access > New Request > Continue.

- Select the UV FA SAFM User GRAD < for your school> under Financial Aid.
- o Complete the form; make sure that the action selected is "Add" and make sure you note which org(s) you will need access to and which org(s) you no longer need access to.
- Click continue and then Submit Request for Review

## **Reminder: Wages in Approved Go to Processed Overnight**

- Wages are not interfaced to Oracle. However, the system moves wage awards in Approved to Processed nightly. This aids users in cancelling packages (awards must be in start, processed, or rejected for packages to be cancelled).
- Questions? Check with you School Admin regarding your school's business process regarding wages.

## Reminder: Reversals vs. Cancel Package

- Do you have any questions about when you should reverse a fund source vs. cancel a package?
- If you just need to change the source of the funding (the target/PTAEO), then you should reverse the fund source and move the offset entry through the workflow. (For GSAS, this only applies when the funding has not been defaulted.)
- If the student truly needs a different package, then click Cancel Package and proceed.
- If you cancel a package by accident and save, you will need to move the cancelled package elements through the workflow to approved and then repackage.
- We have a warning message to help remind you:

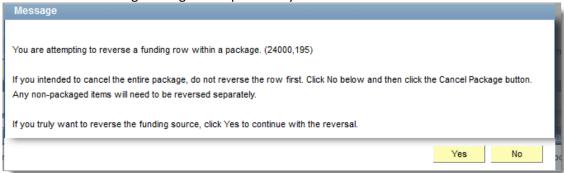

## **Reminder: Health Insurance in 2019-20**

- FYI Even though the BOV approves graduate tuition next month, we do not typically have approved health insurance rates for the next year until the spring.
- We plan to have SAFM open in mid-March 2019. When you start awarding in March 2019:
  - Until we have the approved rate, when you package a student, an "estimated" amount for the health insurance rates will populate as the award level amount for health insurance.
  - You can go ahead and award (package, cancel package, repackage, etc.) as normal without the finalized health insurance rate. But, you will not be able to move the health insurance award past start (defaulted to Start status and grayed out).
  - We will also ensure that health insurance cannot be interfaced from SAFM to the Departmental Award area.
  - Once the rate has been approved (likely in April or May), the health insurance amounts will be updated and the Award Status box will open up. You will then be able to move the award through the workflow - and it will interface from SAFM to the Departmental Aid area of SIS.

## **Getting Help: Resources and Contacts**

## **DAUG WEBSITE**

http://sfs.virginia.edu/internal/deptaid

#### **DAUG EMAIL LIST**

If you are not already receiving these emails, contact Sarah.

#### **TRAINING MATERIALS & QUICK GUIDES**

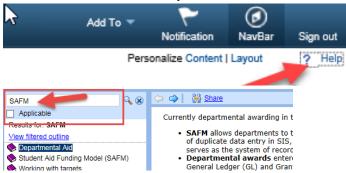

#### **SCHOOL ADMINS**

| School/Unit  | School Admin     | Phone  | Email                |
|--------------|------------------|--------|----------------------|
| GSAS         | Lloyd Banks      | 4-3919 | lb3ne@Virginia.edu   |
| Curry        | Katie Walker     | 3-4585 | kwalker@virginia.edu |
| Engineering  | Joan Wicks       | 4-4380 | jew9s@virginia.ed    |
| BIMS         | Fay Miller       | 4-2217 | fmiller@virginia.edu |
| Nursing      | Adam Seid        | 4-0067 | ads8n@virginia.edu   |
| Architecture | Carolyn Buchanan | 4-6228 | ceb4gw@virginia.edu  |

## STILL NEED HELP?

Send questions to <a href="mailto:4help@virginia.edu">4help@virginia.edu</a>; enter "SAFM" in subject line. Sending your questions to 4help@virginia.edu ensures that we are able to track the issues and analyze the types of questions asked

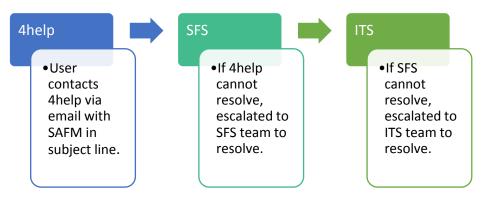

••••

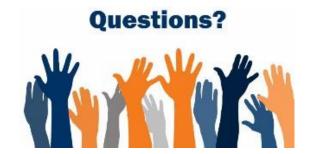